the layout where it was created. In the next activity you will learn more about customizing the theme.

## **Formatting Is Cumulative**

As stated previously, each type of object (such as a Button, Edit Box, Shape, and Tab Panel) has a **Default** style and sometimes additional **Named** styles that are defined for the **Theme**. Both of these style types can be customized for the layout. In addition, each object can have local styling and conditional formatting applied to it. These are the six levels where formatting can be specified.

For each object type, its **Default** style for the theme is the deepest level of formatting and is applied to every object of this type on every layout that uses the theme. Every other level only stores the differences between it and the deeper levels. Figure 116 illustrates the six levels where formatting can be applied to an object and their order of precedence.

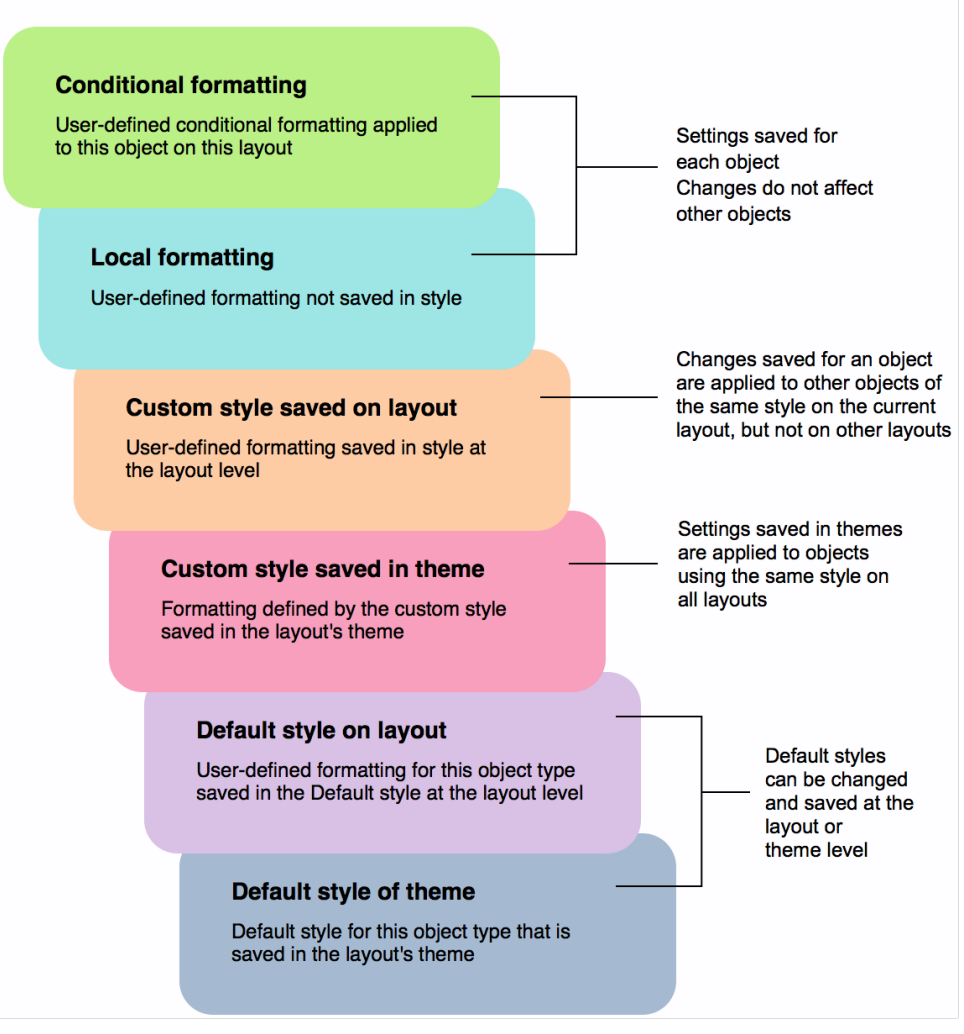

## Priority used for displaying formatting attributes of an object

FIGURE 116

Conditional formatting settings always win out and are applied to all states of the object except for **In Focus**. The conditional formatting settings are merged with the settings specified in the lower levels. For example, imagine there is a button with conditional formatting that specifies the text be **red**. However, the button's hover state specifies the text be **dark blue** with a **light blue** background. When rendered on the layout, and the user holds the cursor over the button without clicking, FileMaker Pro will display the button with red text and set the background to light blue.